# WYKORZYSTANIE BAZY DANYCH GLDAS I NARZÊDZI OPEN SOURCE W BADANIACH WILGOTNOŚCI GLEBY\*

# USING OF GLDAS DATABASE AND OPEN SOURCE TOOLS IN SOIL MOISTURE RESEARCH

#### Mateusz Kędzior, Karol Przeździecki, Jarosław Zawadzki

Wydział Inżynierii Środowiska Politechniki Warszawskiej

Słowa kluczowe: GLDAS, wilgotność gleby, open source Keywords: GLDAS, soil moisture, open source

## **Wstep**

GLDAS jest bazą danych, która opisuje obszar mieszczący się w szerokościach geograficznych od -60° do 90° oraz długościach od -180° do 180°. Celem jaki postawili sobie jej twórcy, było stworzenie zbioru danych, który przy wykorzystaniu zaawansowanych technik, łączyłby dane pochodzące z obserwacji satelitarnych oraz pomiary naziemne (Rui, 2011).

Jak podają twórcy bazy GLDAS, właściwości oraz ukształtowanie powierzchni terenu mają istotny wpływ na cykl obiegu wody. Z tego powodu opracowywane przez nich Systemy Asymilacji Danych Powierzchniowych (ang. Land Data Assimilation System) zawierają dane dotyczące ukształtowania terenu uzupełnione danymi pomiarowymi, na które nie mają wpływu ograniczenia wynikające ze stosowanych przez nich modeli Numerycznego Prognozowania Pogody (LDAS, 2012).

Baza danych GLDAS opisuje w sposób jednolity (zapewniając wymagane przez dyrektywe INSPIRE infrastrukture danych, metadanych i usług) cały obszar Unii Europejskiej. Dodatkowo, wszystkie dane rozpowszechniane przez NASA GES DISC (ang. National Aeronautics and Space Administration Goddard Earth Sciences Data and Information Services Center) są dostępne bezpłatnie oraz nie istnieją zapisy ograniczające sposób ich użycia, co czyni je bardzo interesującymi z punktu widzenia wdrażania zapisów dyrektywy INSPIRE.

<sup>\*</sup> Praca zrealizowana w ramach Badań Statutowych prowadzonych na Wydziale Inżynierii Środowiska Politechniki Warszawskiej.

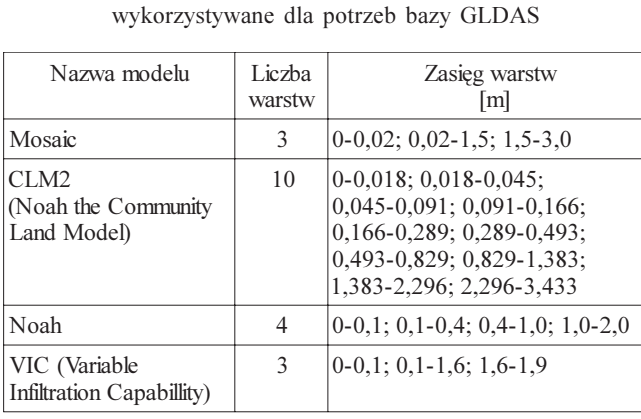

Tabela 1. Modele Powierzchni Gleby

## Zawartość bazy danych GLDAS

Obecnie w bazie GLDAS wykorzystywane są cztery Modele Powierzchni Gleby (ang. Land Surface Model, tab. 1). Modele te wykorzystuja uproszczony Numeryczny Model Terenu oraz inne parametry gleby do symulowania zachodzących w nich procesów obiegu wody oraz energii.

Jak podano w instrukcji użytkownika GLDAS, baza przechowuje parametry opisujące bilans wymiany wody i energii (ang. Water and energy budget components, forcing

data). Cała jej zawartość jest w związku z tym interesująca z punktu widzenia badań wilgotności gleb. Najbardziej przydatnym ze wszystkich przechowywanych parametrów jest oczywiście wilgotność gleby. W zależności od wybranego modelu można uzyskać dostep do informacji dotyczącej wilgotności gleby na różnych głębokościach (tab. 2).

Każdy z wymienionych w tabeli 2 modeli zapewnia inną rozdzielczość przestrzenną i czasową. Dostępne są zarówno produkty uśredniane dla całych miesięcy, jak i dla każdych trzech godzin (ich porównanie przedstawia tabela 3).

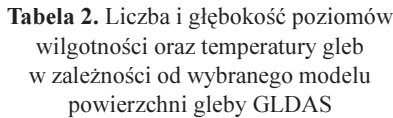

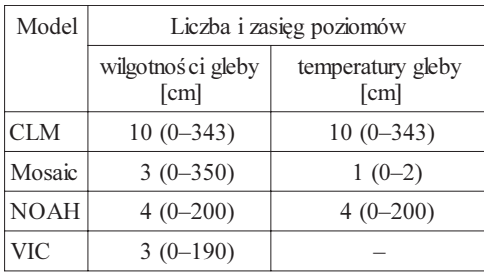

Tabela 3. Porównanie 3-godzinnych produktów GLDAS

| Model       | Rozdziel-<br>czość<br>przestrzenna<br>Γ°] | Liczba<br>plików<br>na dzień | Ilość<br>danych<br>w ciagu<br>roku<br>[GB/rok] |
|-------------|-------------------------------------------|------------------------------|------------------------------------------------|
| <b>CLM</b>  | $1 \times 1$                              | 8                            | 3.8                                            |
| Mossic      | $1 \times 1$                              | 8                            | 2,3                                            |
| <b>NOAH</b> | $1 \times 1$                              | 8                            | 2,6                                            |
| <b>NOAH</b> | $0,25 \times 0,25$                        | 8                            | 42                                             |
| <b>VIC</b>  | $1 \times 1$                              | 8                            | 2,1                                            |

## Dane wejściowe

Informacje przechowywane w bazie danych GLDAS są wynikiem działania modeli (symulacjami wykonywanymi przez jeden z modeli matematycznych). Pierwszą symulację przeprowadzono w styczniu 1979 roku używając jako parametrów wejściowych m.in. wilgotności gleby pomierzonej w tym dniu. Modele są zbudowane w taki sposób, że korzystają z dwóch rodzajów danych – parametrów modelu (ang. Parameters Data) oraz danych, które sa używane do kalibracji modelu (ang. Forcing Data).

Dane parametryczne składają się z:

- o maski określającej, które obszary należy wyłączyć z symulacji jest to plik CSV zawierający następujące kolumny: pierwsza kolumna opisuje numer kolumny GRIDa, kolejna numer, wiersza, trzecia szerokość geograficzna, czwarta długość geograifczna, piąta wartość – zero oznacza wodę, jeden ziemię,
- o indeksów wegetacyjnych,
- $\circ$  wskaźników LAI (ang. Leaf Area Index) uzyskanych na podstawie dwudziestoletnich obserwacji dla poszczególnych miesięcy,
- o informacji dotyczących gleb np. porowatości,
- m informacji o powierzchni terenu oraz warstwy spadku uzyskanej na podstawie Numerycznego Modelu Terenu GTOPO30.
- Na dane wejściowe składaja się:
- $\circ$  zestawy danych atmosferycznych,
- o dane opisujace powierzchnie.

Opisane dane wejściowe, pozwoliły na uzyskanie rozdzielczości przestrzennej równej 1 stopieñ geograficzny dla wszystkich czterech modeli, natomiast w przypadku danych od roku 2000 przy wykorzystaniu modelu NOAH otrzymano produkt o wyższej rozdzielczości terenowej równej 0,25 stopnia geograficznego.

### Pobieranie danych wyjściowych

Wszystkie odnośniki do produktów bazy danych GLDAS, obejmujących swoim zasięgiem zarówno północną Amerykę (ang. *NLDAS – North American LDAS*) jak i produkty globalne (ang. Global LDAS) znajdują się pod adresem: http://disc.sci.gsfc.nasa.gov/hydro logy/data-holdings.

Dane można pobrać:

- o bezpośrednio z odpowiedniego serwera FTP (ang. File Transfer Protocol),
- o GDS (ang. Grads Dods Server) komunikując się z serwerem przez protokół DODS, który umożliwia także przeprowadzanie analizy zdalnej.
- o wskazujac interesujące pliki przy użyciu narzędzia Mirador,
- o pobierajac gotowe mapy przy użyciu narzędzia Giovanni.

Protokół DODS jest bardzo dobrym rozwiązaniem dla osób, które chcą pobrać niewielkich rozmiarów dane dotyczące kilku parametrów. W sytuacji, gdy użytkownik jest zainteresowany wiêkszym zbiorem danych, wygodniejsze jest korzystanie z interfejsu Mirador lub bezpośrednio z protokołu FTP. W sytuacji, gdy zależy nam na dostępie do samych wyników wizualizacji danych, przydatny może okazać się projekt Giovanni. Narzędzia umożliwiające pobieranie danych z bazy GLDAS (oprócz wykorzystania protokołu FTP) zostały przedstawione w dalszej cześci artykułu.

#### Giovanni

Giovanni jest najnowszym i jednocześnie najwygodniejszym dla użytkownika końcowego sposobem dostêpu do zbiorów GLDAS. W momencie pisania tego tekstu nie by³ jeszcze mo¿liwy dostêp do wszystkich produktów GLDAS z poziomu jego interfejsu. Nie oznacza to jednak, że mamy do czynienia z produktem całkowicie nowym – obecnie rozwijana wersja nosi numer trzeci, a wcześniejsze wersje wykorzystywano między innymi do wizualizacji innych danych udostepnianych przez NASA. Giovanni jest aplikacja działająca w oknie przeglądarki internetowej, co czyni ją bardzo uniwersalnym narzędziem. Jej obsługa polega na wykonaniu trzech prostych czynności: należy zaznaczyć analizowany obszar przy pomocy interaktywnej mapy (lub wpisać współrzedne recznie), zaznaczyć interesujące parametry oraz wybrać sposób prezentacji wyników. Obecnie dostepnych jest siedem funkcji pozwalających na wizualizację i analizę danych: animacja, mapa zawierająca wartości średnie, mapa korelacji, mapa przedstawiająca różnice wartości w czasie, wykres rozrzutu, uśredniony wykres rozrzutu i szeregi czasowe.

### **Mirador**

Mirador jest prostym w obsłudze narzędziem pozwalającym na pobieranie dużej liczby zbiorów danych. Jego obsługa składa się z trzech kroków:

- 1) wybrania interesujacego produktu
	- $\circ$  odnośnik *Navigation* prowadzi do podstrony, na której określa się interesujący okres,
	- $\circ$  odnośnik Search pozwala wyszukać odpowiedni zbiór przy użyciu słów kluczowych,
- 2) dodania plików do "koszyka" (umożliwia zgromadzenie plików pochodzących z różnych źródeł).
- 3) pobrania gotowego zbioru
	- $\circ$  za pomocą oferującego przyjazny interfejs graficzny, napisanego w języku Java menedżera plików (GES DISC Download Manager),
	- $\circ$  używając linuksowego programu wget, służącego do pobierania plików za pomocą protokołów HTTP oraz FTP,
	- $\circ$  pobierając pliki natychmiast po ich wybraniu,
	- $\circ$  kopiując wygenerowany przez narzędzie Mirador skrypt, który uruchomiony na komputerze użytkownika, pobiera pliki używając protokołu FTP w sposób zautomatyzowany.

Zbiory wyszukane przy użyciu Miradora można pobrać w formatach GRIB lub NetCDF.

Format GRIB (ang. GRIdded Binary) został stworzony dla użytkowników profesionalnych przez Światowa Organizację Meteorologiczną (ang. World Meteorological Organization). Istnieje duża liczba narzędzi pozwalających na ich obsługę, jednak najczęściej wymagają one posiadania pewnych umiejętności programistycznych. W tym formacie dane przechowywane sa na serwerach GLDAS.

Obecnie istnieja trzy wersje formatu GRIB:

- m wersja 0, u¿ywana coraz rzadziej,
- $\circ$  wersja 1, używana przez większość centrów meteorologicznych w celu wykonywania Numerycznej Prognozy Pogody,
- $\circ$  wersja 2, na którą następuje powolna zamiana danych z wersji 1.

Format NetCDF - jego wadą jest znacznie większy rozmiar plików niż analogicznych plików GRIB, ale są one obsługiwane przez znacznie większą liczbę aplikacji pracujących w trybie graficznym np. IDV.

#### Protokół DODS

Istnieje wiele programów umożliwiających pobieranie danych (samodzielnie lub dzięki zastosowaniu zewnętrznych wtyczek) przy pomocy protokołu DODS. Należą do nich Grads, Ferret, Matlab czy IDL Usługi protokołu DODS są dostępne dla plików: GRIB, binarnych, NetCDF, HDF, BUFR. Z serwerem można się także komunikować przy użyciu przeglądarki internetowej, podając odpowiednie zapytanie w jej oknie adresu. Można to również realizować przez pisanie skryptów, które będą komunikować się z serwerem w analogiczny sposób, wysyłając odpowiednie żądania i interpretując odpowiedź.

Adresy URL mają najczęściej postać: http://strona.domena:9090/dods/

Po wpisaniu adresu w oknie przeglądarki można przejść do następujących podstron:

- $\circ$  info  $\sim$  zawierający podsumowanie dotyczące danych wraz ze wszystkimi metadanymi (zakres zmiennych, sposób oznaczenia brakujących wartości); znajdują się tutaj odnośniki do poszczególnych zbiorów danych GDS,
- o dds (ang. Data Descriptor Structure) zawierający informacje o logicznej strukturze zbioru danych,
- $\circ$  das  $-$  (ang. *Data Attribute Structure*) zawierający informacje opisowe dotyczące zbioru danych.

### Otrzymywanie danych w postaci ASCII

Każdy zbiór danych udostępniany przez serwer GDS można otrzymać w postaci rozdzielanego przecinkami pliku ASCII. W celu jego uzyskania w oknie adresu przeglądarki należy wpisaæ: http://gds-base-url/dataset.ascii?constraint

### gdzie:

- $\circ$  Dataset określa zbiór danych, dostępne są następujące parametry:
	- var oznacza otrzymanie wszystkich wartości dla zmiennej,
	- var[a:b] oznacza otrzymanie podzbioru wartoci dla zmiennej ograniczonego przez a i b,
	- var[a:n:b] oznacza zwrócenie ka¿dego n-tego elementu z podzbioru a-b,
	- w celu uzyskania podzbioru wartości dla zmiennej wielowymiarowej należy określić ograniczenia dla ka¿dego wymiaru,
- $\circ$  constraint jest wyrażeniem zrozumiałym dla serwera GDS.

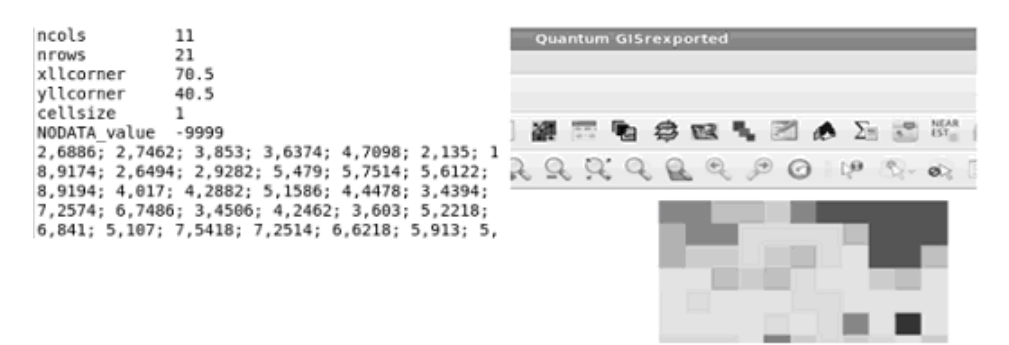

Rys. 1. Fragment przygotowanego pliku z rozszerzeniem .asc (ASCII GRID) oraz zrzut ekranu z programu QGIS po jego wczytaniu (wykorzystano pseudokolorowanie, czyli technikê, która w zależności od wartości komórki, przypisuje jej odpowiedni kolor)

Tak uzyskany zbiór wymaga dalszej obróbki przed jego wykorzystaniem np. w aplikacjach typu desktop-GIS. Dobrym sposobem może być dostosowanie go do wymagań ASCII GRID. W tym celu należy usunąć informację o poszczególnych indeksach, zostawiając samą macierz wartości i dopisując na początku pliku informację o liczbie kolumn, wierszy, sposobie zapisu brakujacych wartości oraz o współrzednych krawedzi (rys. 1).

#### Analiza zdalna

Analiza zdalna jest przydatnym narzêdziem w przypadku, gdy do wykonania obliczeñ należy użyć dużej liczby danych, ale ich wynikiem jest stosunkowo niewielki zbiór informacji np. średnia lub współczynnik korelacji. W takim przypadku wykonanie obliczeń na serwerze, a następnie ściągnięcie wyników zajmie znacznie mniej czasu niż pobranie dużego zbioru danych i wykonanie obliczeñ na komputerze lokalnym. Po przeprowadzeniu obliczeñ utworzony zostanie zbiór danych DODS z jedną zmienną nazwaną result (zawierającą wyniki obliczeń), który może zostać pobrany w identyczny sposób jak oryginalne dane. Co więcej, na tak przygotowanym zbiorze można wykonywać kolejne obliczenia, bezpośrednio na samym serwerze DODS.

W celu wykonania obliczeń należy zbudować odpowiednie żadanie i wysłać je do serwera DODS. Krok ten można wykonać przy użyciu dowolnej przeglądarki internetowej, wpisując treść żądania w jej pasku adresu.

## Przykład zastosowania protokołu DODS

Opis dotyczy praktycznego wykorzystania (w szczególności w badaniach wilgotności gleby) techniki zaprezentowanej w powyższym podrozdziale "Analiza zdalna". Rozdział prezentuje konkretny przykład – badanie trendu zmian wilgotności gleby – wyniki oraz wnioski ogólne wyciagnięte na jego podstawie. W kolejnych podrozdziałach przedstawiono m.in.: cel obliczeñ oraz zasiêg badanego obszaru; wynik symulacji; wnioski.

### Cel obliczeñ

Badanie polegało na zbadaniu trendu zmian wilgotności gleb na obszarze obejmującym swoim zasięgiem terytorium Polski, znaczaca część terytorium Czech oraz terytoria najbliższych sasiadów.

Ze względu na odmienny charakter zachodzących w nich zmian, w trakcie badań analizowano osobno półrocza zimowe (listopad-kwiecień) oraz letnie (maj-październik). Zbiory danych pobierano przy użyciu protokołu DODS (DODS, 2011). Odpowiednie żądania były generowane przy użyciu skryptu napisanego w języku Python.

Poniżej przedstawiono przykład komunikacji z serwerem DODS – użytknownik wysyła zapytanie o następującej treści:

http://hydro1.sci.gsfc.nasa.gov/dods/\_expr\_{GLDAS\_NOAH025SUBP\_3H}{ave(soilm 4,time=00Z01NOV2010,tme=00Z30Apr2011)}{14:24,49:55,1:1,00Z01NOV2010:00Z01NOV2010}. ascii?result

gdzie:

 $\circ$  expr $-$  informacja dla serwera – zapytanie będzie zawierało wyrażenie do przetworzenia,

- $\circ$  GLDAS NOAH025SUBP 3H nazwa produktu w przytoczonym przykładzie są to dane GLDAS modelu NOAH, o rozdzielczoci przestrzennej 0,25 stopnia geograficznego,
- O ave(soilm4,time=00Z01NOV2010,time=00Z30Apr2011} zastosowana funkcja (dane uśrednione) oraz jej parametry – wartość uśredniania – wilgotność gleby oraz okres uśredniania.
- $\Omega$  {14:24,49:55,1:1,00Z01NOV2010:00Z01NOV2010} współrzedne geograficzne oraz analizowane półrocze.

Do wykonywania operacji na danych rastrowych i wektorowych oraz ich transformacji, obliczeń i prezentacji wykorzystywano program QGIS wraz z biblioteka GDAL (ang. Geospatial Data Abstraction Library), która jest używana także przez komercyjne oprogramowanie klasy desktop-GIS, takie jak produkt firmy ESRI – ArcGIS.

Analizę statystyczną (wraz ze stworzeniem histogramów) wykonywano w pakiecie R!. Program ten, dzięki zainstalowanym bibliotekom umożliwia bezpośrednią pracę na danych dostarczonych w postaci rastrowej.

#### Przykładowe symulacje i wnioski

Na rysunku 2 przedstawiono przykładowa symulacje wybranego parametru – wilgotności gleby na poziomie 4. (na głębokości 100-200 cm) na obszarze obejmującym Polskę oraz tereny przyległe obejmujące dorzecza Wisły i Odry. Na podstawie analogicznych symulacji można następnie otrzymać na badanym obszarze na przykład histogramy zmian wartości badanych parametrów oraz wykres zmian trendu badanych wielkości w rozważanym okresie (rys. 3).

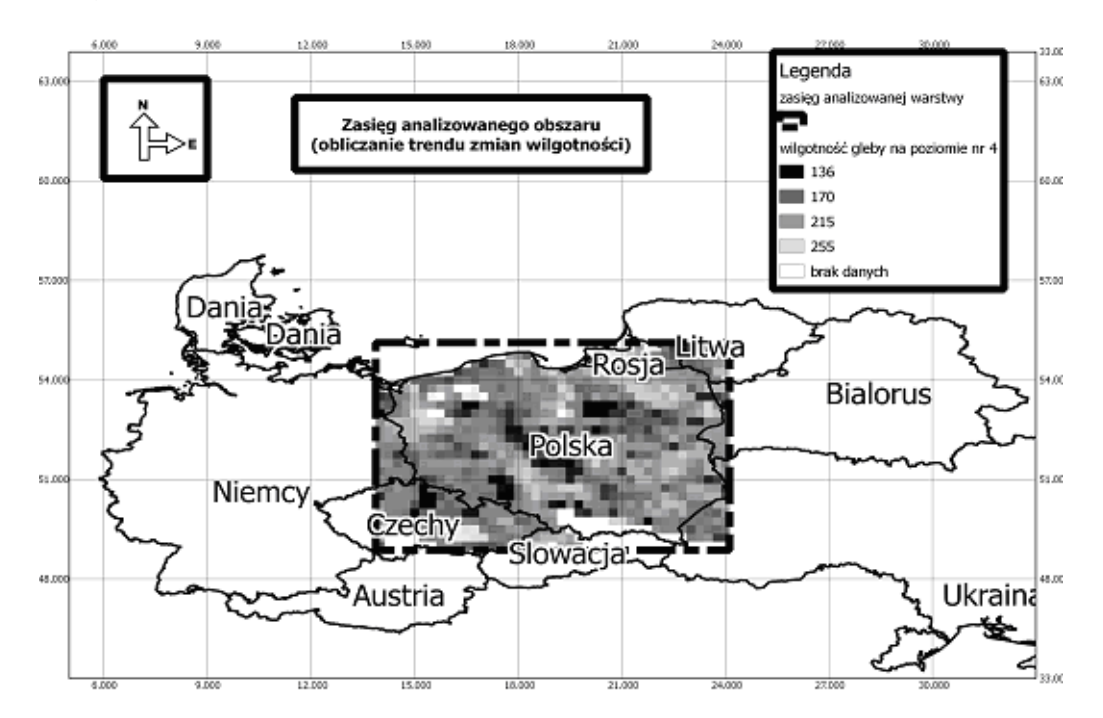

Rys. 2. Zasięg analizowanego obszaru wraz z wizualizacja przykładowych danych

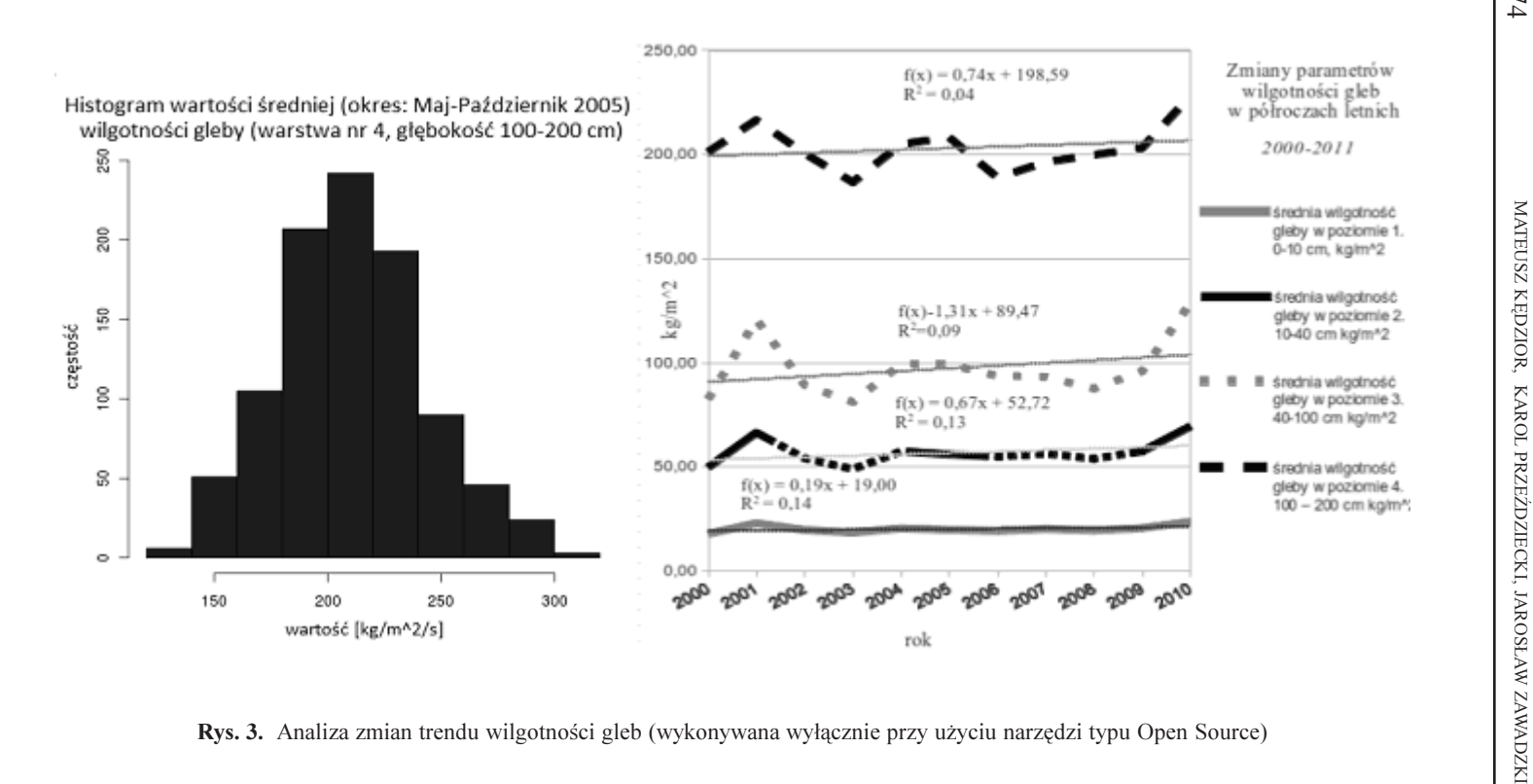

74

Na podstawie przeprowadzonych symulacji można sformułować następujące wnioski:

- 1. Protokół DODS pozwala na analizowanie dowolnego obszaru, określonego z dokładnością do 0,25 stopnia geograficznego.
- 2. Dane, bez ponoszenia dodatkowego wysiłku, można poddać odpowiedniemu opracowaniu, polegajacemu np.na obliczeniu wartości średniej z dowolnie wybranego (z dokładnościa do trzech godzin) okresu czasu.
- 3. Prosty, zawierający wyłącznie tekst, format wyników pozwala na ich dalsze przetwarzanie w praktycznie dowolnym narzędziu (w tym w oprogramowaniu Open Source, wolnym od opłat i rygorystycznych warunków użytkowania oprogramowania firmowego).
- 4. Brak wyraźnego trendu z analizowanego wielolecia na wykresie sporządzonym na podstawie wyników przeprowadzonej symulacji (rys. 3) jest spowodowany niewielką liczba analizowanych półroczy.

Niewatpliwie istnieja zastosowania, w przypadku których dane GLDAS pozwoliłyby na uzyskanie bardziej jednoznacznych wyników. Nie można jednak pominąć faktu, że z każdym rokiem liczba możliwych do przeanalizowania danych bedzie się zwiększać. W wyniku uruchomienia przez twórców bazy danych GLDAS dodatkowych symulacji, dla ograniczonego obszaru udostępniono dane z lat 1948-2008. Pozwala to domniemywać, że w przyszłości wcześniejsze dane będą dostępne również dla całego obszaru Europy.

## Podsumowanie

W artykule przedstawiono alternatywne sposoby uzyskiwania danych z bazy GLDAS, zwracając uwagę na ważne zalety i wady każdego z nich. Wskazano na możliwości wykonania analiz zdalnych, umożliwiających przeprowadzanie złożonych obliczeń na dużych zbiorach danych bezpośrednio na serwerze oraz opisano sposób komunikacji z serwerem GDS (ang. Grads Dods Server) przy użyciu protokołu DODS na przykładzie badań wilgotności gleby.

Przytoczony przykład wykorzystania parametrów z bazy GLDAS ilustruje wysoką użyteczność tych danych w różnych zastosowaniach związanych z badaniem wilgotności gleb.

W artykule, ze względu na jego objętość, zrezygnowano z dokładnego opisu sposobu opracowania danych, które było wykonywane przy pomocy skryptów języka Python, w pakiecie statystycznym R! oraz aplikacji typu desktop-GIS QGIS, prezentując jedynie ich wyniki w postaci mapy. W przykładzie, zaprezentowano wyłącznie analizę polegającą na uśrednieniu danych, ale możliwe jest korzystanie zarówno z bardziej zaawansowanych funkcji statystycznych, jak i matematycznych. Na uwagę zasługuje również możliwość skutecznego kontaktowania siê z osobami odpowiedzialnymi za udostêpnianie danych. Wszystko to czyni z bazy GLDAS wydajne i wygodne narzędzie, coraz częściej wykorzystywane podczas wykonywania opracowañ naukowych (Kêdzior, 2011).

#### Literatura

Kędzior M.A., 2011: Badania zasobu wody związanej w glebie i pokrywie roślinnej przy pomocy obserwacji satelitarnych z wykorzystaniem wybranych wskaźników wegetacyjnych. Praca dyplomowa magisterska, Politechnika Warszawska, Warszawa.

DODS, 2011: Opis protokołu. http://unidata.ucar.edu/packages/dods

Rui H., 2011: Read me document for Global Land Data Assimilation System Version 2 (GLDAS-2) Products. ftp:// hydro1.sci.gsfc.nasa.gov/ data/s4pa/ GLDAS/GLDAS\_NOAH025\_3H\_E1.002/ doc/READ ME.GLDAS2.pdf

LDAS, 2012: Pomoc techniczna na stronie GSFC. http://ldas.gsfc.nasa.gov

#### **Abstract**

GLDAS (Global Land Data Assimilation System) is a global-range database, which resources are available to the public free of charge. GLDAS provides relevant information useful in large-area soil research – variables stored in the database describe inter alia soil temperature, precipitation rate, atmospheric pressure, evapotranspiration, surface runoff and soil moisture on several deep levels. In order to obtain the highest quality information, the data are modelled with the use of both satellite and ground-based measurements. In order to use reliable terrain model and for predicting its impact

on the obtained results, GLDAS uses one of the four Digital Elevation Models. The database provides data for latitudes from -60 to 90 $^{\circ}$  and longitudes from -180 to 180 $^{\circ}$ , taking into

account the whole of the EU (which is important for the implementation of INSPIRE Directive), while providing a spatial resolution of at least 1 geographical degree.

The paper presents in a systematic and detailed manner the ability to execute a comprehensive analysis based on GLDAS data and open source tools. In particular, the feasibility of remote analysis are presented, allowing to carry out complex calculations on large data sets directly on the server and are described as communication with the server GDS using the DODS protocol on soil moisture parameters as examples.

> mgr inż. Mateusz Kędzior matandked@gmail.com +48 694 044 648

mgr inż. Karol Przeździecki karol.przezdziecki@is.pw.edu.pl +48 501 650 625

prof. dr hab. inż Jarosław Zawadzki j.j.zawadzki@gmail.com +48 22-234-7891